## **How to find a journal's impact factor**

The impact factor indicates the average number of citations to articles published in a journal. You can use Journal Citation Reports (JCR), integrated with the Web of Science, to find impact factors. JCR lists the impact factors of journals, and ranks journals within subjects accordingly.

## **Follow these steps to find the impact factor of a journal:**

- 1. Go to Web of Science: [www.webofknowledge.com.](http://www.webofknowledge.com/) You can access Web of Science with your WUR account.
- 2. In the top bar, click 'Journal Citation Reports'.
- 3. Search for the journal in the box below 'Go to Journal Profile', and select the journal you are interested in. Note: if a journal is not indexed by Web of Science, or was indexed only recently, it does not (yet) have an impact factor.

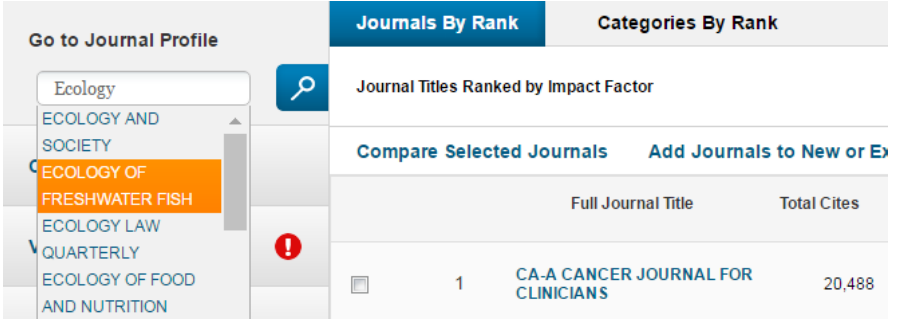

4. See the column 'Journal impact factor' for its impact factor by year. Note that impact factors for the current year are not yet visible, for these still need to be calculated and will only be released next year.

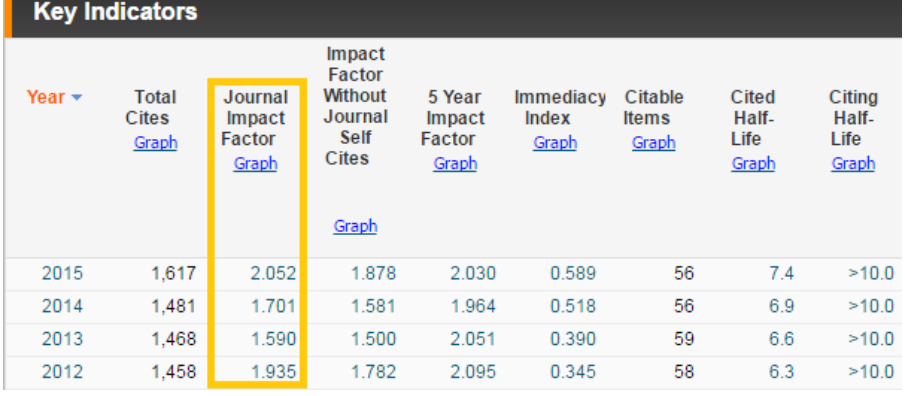

5. To compare this journal's impact factor to that of other journals, click 'Rank' below the table. This will show you the ranking of this journal within each subject category it belongs to. In the example below, the journal belongs to the categories 'Fisheries' and 'Marine & Freshwater Biology', in 2015 ranking 11<sup>th</sup> out of

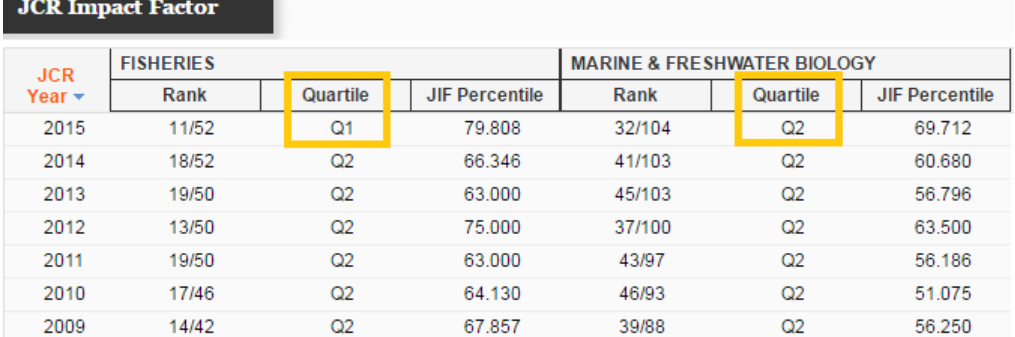

## 25 in the first category (Q1), and  $32<sup>nd</sup>$  out of 104 (Q2) in the second.

## **To get an overview of journal ranks within subject categories:**

- 1. Go to JCR by accessing Web of Science [\(www.webofknowledge.com\)](http://www.webofknowledge.com/) and clicking on 'Journal Citation Reports' in the top bar.
- 2. Click 'Select categories' and choose the subject category/categories you want to see the rankings for:<br> **Exteriories By Rank** Categories Ry Rank

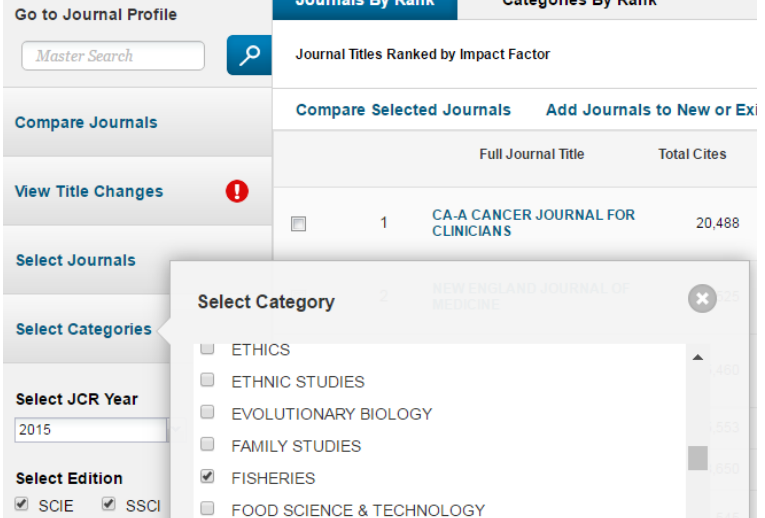

- 3. Click 'Submit' at the bottom of the page.
- 4. You now get to see a list of journal titles within the chosen category, ranked by impact factor.